# **Linux Console**

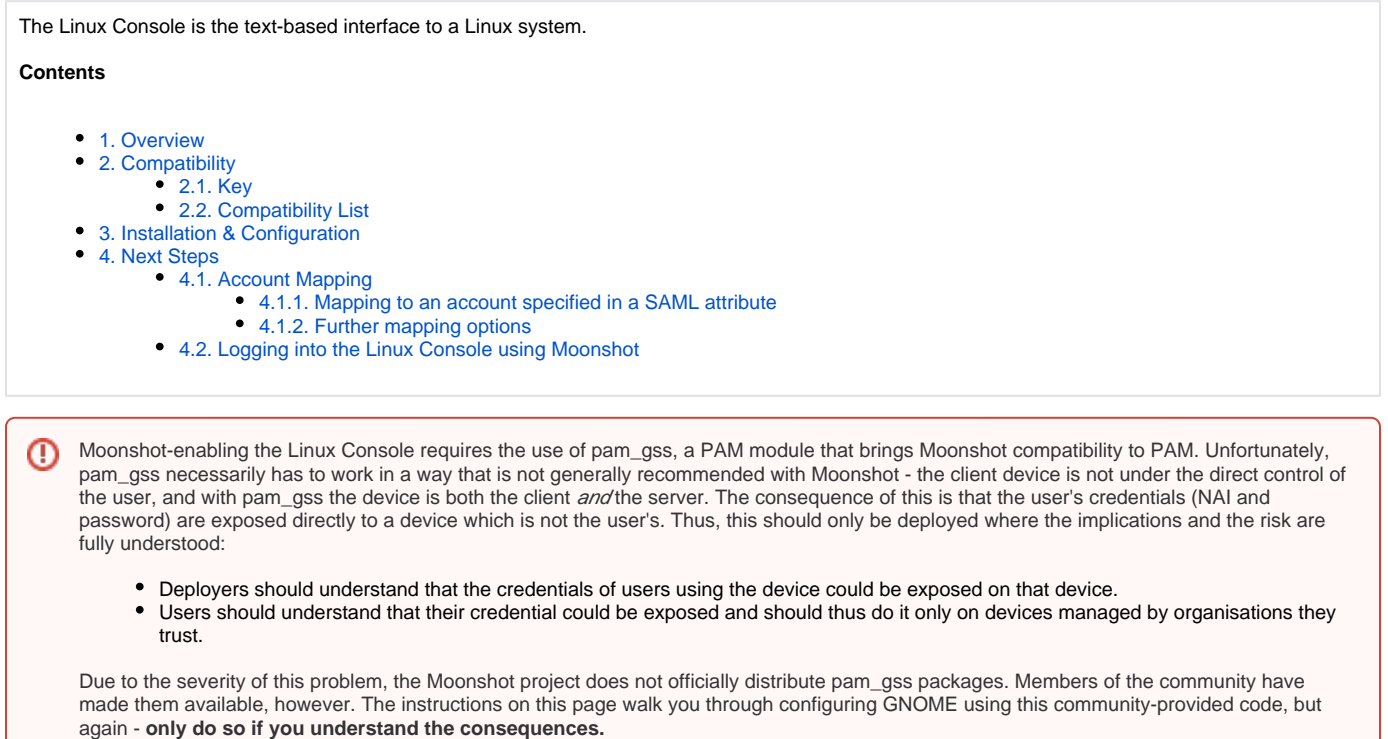

## <span id="page-0-0"></span>1. Overview

Moonshot-enabling the Linux console is achieved through the use of a PAM module.

# <span id="page-0-1"></span>2. Compatibility

### <span id="page-0-2"></span>2.1. Key

In the tables below, the following icons have the following meanings:

- $\bullet$ - This version of the software has been tested and verified as supporting Moonshot.
- $\bullet$ - This version of the software has been tested and verified as **not** supporting Moonshot.
- $\bullet$  - This version of the software has not yet been tested thoroughly and its status is not known. Let us know if you have tried it and whether it worked or not!

### <span id="page-0-3"></span>2.2. Compatibility List

Any versions not listed below have not yet been tested. If you do so, please let us know!Δ

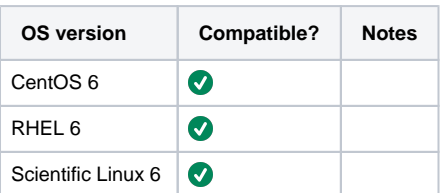

## <span id="page-0-4"></span>3. Installation & Configuration

How you set up a Moonshot-enabled version of the Linux Console will differ depending on your OS. See the relevant pages for your particular distribution:

- [CentOS 6](https://wiki.moonshot.ja.net/pages/viewpage.action?pageId=3309600)
- [RHEL 6](https://wiki.moonshot.ja.net/pages/viewpage.action?pageId=3309600)
- [Scientific Linux 6](https://wiki.moonshot.ja.net/pages/viewpage.action?pageId=3309600)

## <span id="page-1-0"></span>4. Next Steps

⊘

#### <span id="page-1-1"></span>4.1. Account Mapping

Read our [General account mapping advice](https://wiki.moonshot.ja.net/display/Moonshot/General+account+mapping+advice) page before you go any further to get an overview of the general options available for mapping federation provided identities to local accounts.

Moonshot by default uses [Shibboleth](http://www.shibboleth.net/) libraries to parse RADIUS and SAML attributes.

SAML assertions can be embedded inside RADIUS responses by the IdP, allowing an IdP to exercise a very fine-grained authorisation policy. One potential use of this is to allow the Moonshot IdP to specify which account the user should log in to your Linux console as. RADIUS attributes, such as the U ser-Name attribute, are simply mapped with a special type of Shibboleth attribute. To do this, enable the functionality in Shibboleth as follows.

Edit /etc/shibboleth/shibboleth2.xml and modify the lines after the opening <SPConfig ... clockSkew="180"> stanza:

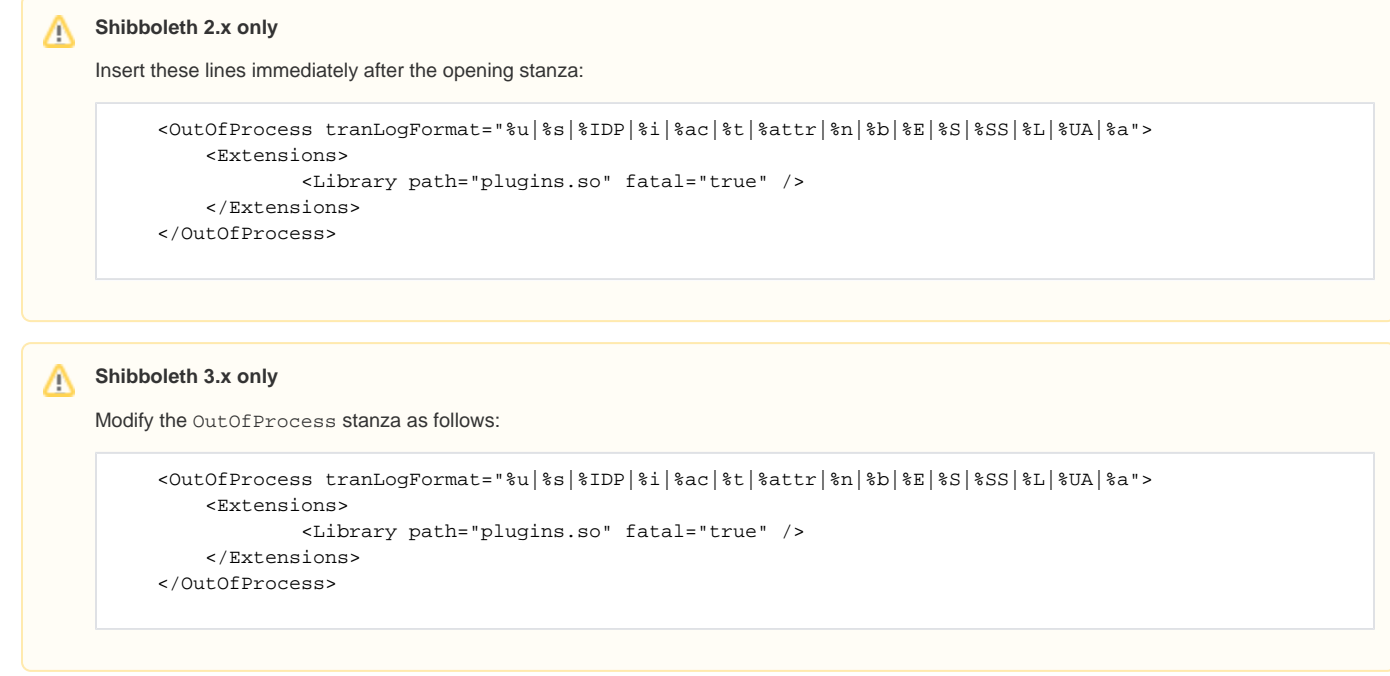

#### <span id="page-1-2"></span>**4.1.1. Mapping to an account specified in a SAML attribute**

To map an attribute in a SAML assertion embedded in a RADIUS response, your Linux console maps that to a local user account (via  $1$ oca $1$ - $1$ oginuser) as follows:

1. Edit /etc/shibboleth/attribute-map.xml and find the SAML attribute that the Moonshot IdP will be sending you that contains the username.

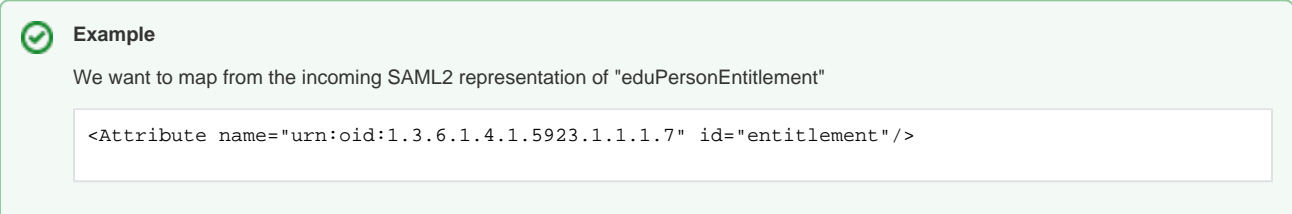

2. Change the id of the attribute to "local-login-user".

の

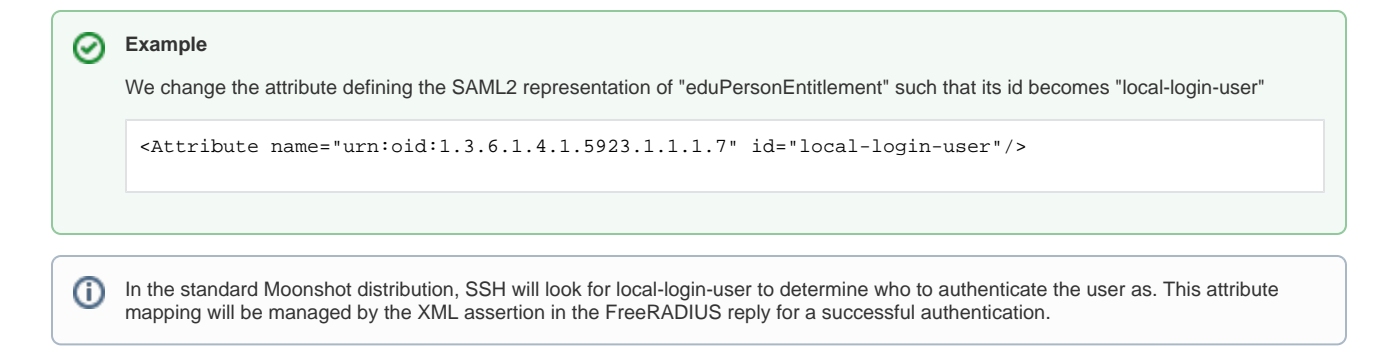

#### <span id="page-2-0"></span>**4.1.2. Further mapping options**

#### To Come!

### <span id="page-2-1"></span>4.2. Logging into the Linux Console using Moonshot

The user experience of logging into the Linux Console is different to the usual experience when using moonshot (see the warning at the start of this page).

To do so, do the following:

- 1. At the Linux console login prompt, enter the full NAI of your username (e.g. [johnsmith@example.com\)](mailto:johnsmith@example.com). Hit return.
- 2. A Password: prompt will show. Enter the password associated with the account. Hit return.
- 3. If successful, you should be logged into the Linux Console as the local user that your account is mapped to (see next section).

Ensure that the account that the user is being mapped to (via whatever method) actually exists beforehand!の